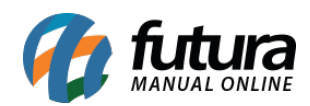

**Sistema:** Futura Server

**Caminho**: Vendas>Consulta de Encomenda

**Referência:** FS81.3

**Versão:** 2017.10.23

**Como Funciona:** Através desta tela é possível consultar todas as encomendas feitas através do sistema *Futura PDV*.

Para isso, acesse o caminho indicado acima e o sistema abrirá a tela abaixo:

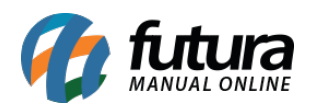

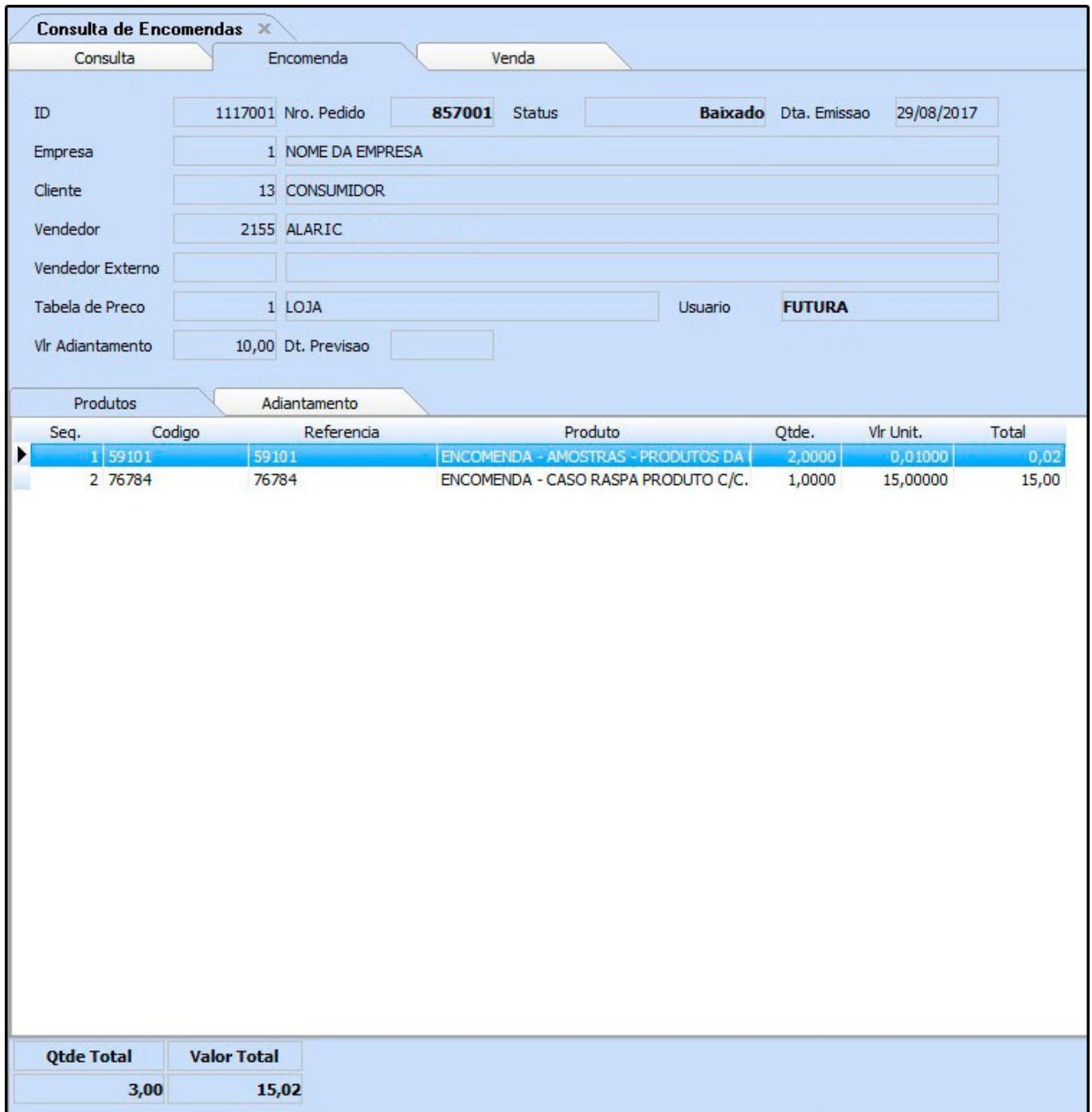

Selecione a encomenda desejada, clique na *Aba Encomenda* e o sistema abrirá a tela abaixo com detalhes referente aos produtos e valores já adiantados do mesmo:

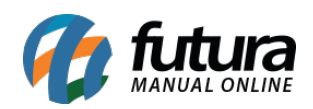

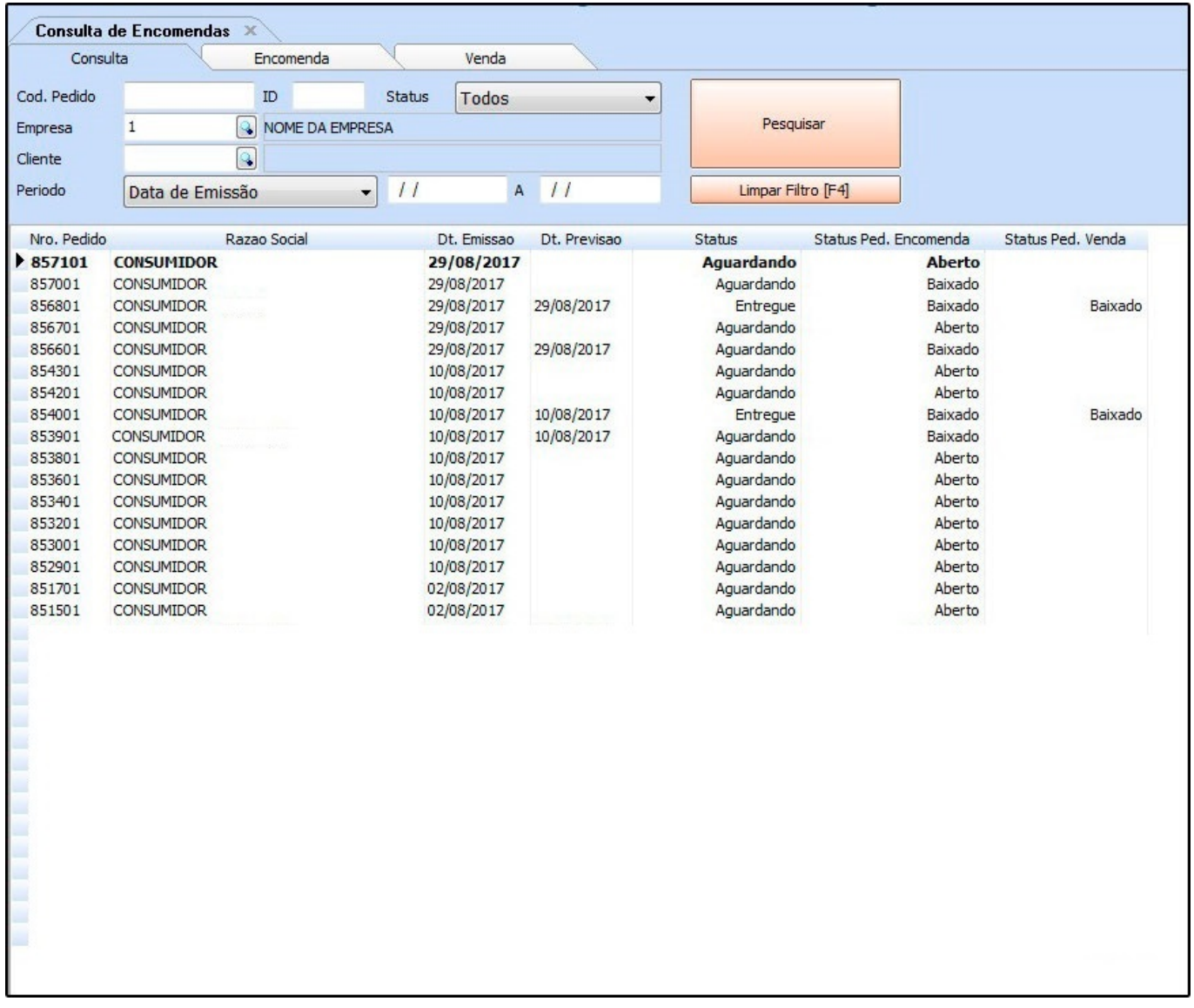